## **Инструкция для регистрации и входа в личный кабинет, в котором вы можете сообщить об имеющейся проблеме, связанной с электроснабжением.**

Для этого необходимо:

- 1. Зайти на сайт интернет-портал "Светлая страна"[\(https://xn--](https://светлаястрана.рф/platform/portal/cons_main) [80aaafp0bqweeid1o.xn--p1ai/platform/portal/cons\\_main](https://светлаястрана.рф/platform/portal/cons_main) );
- 2. Пройти регистрацию для входа в личный кабинет

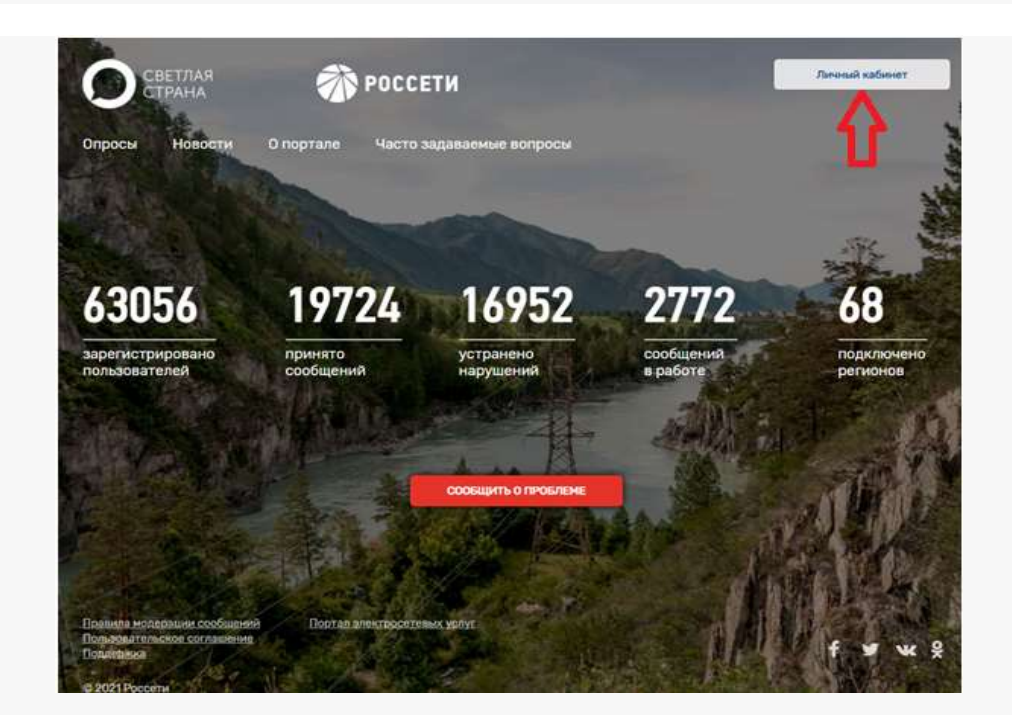

3. Нажать;

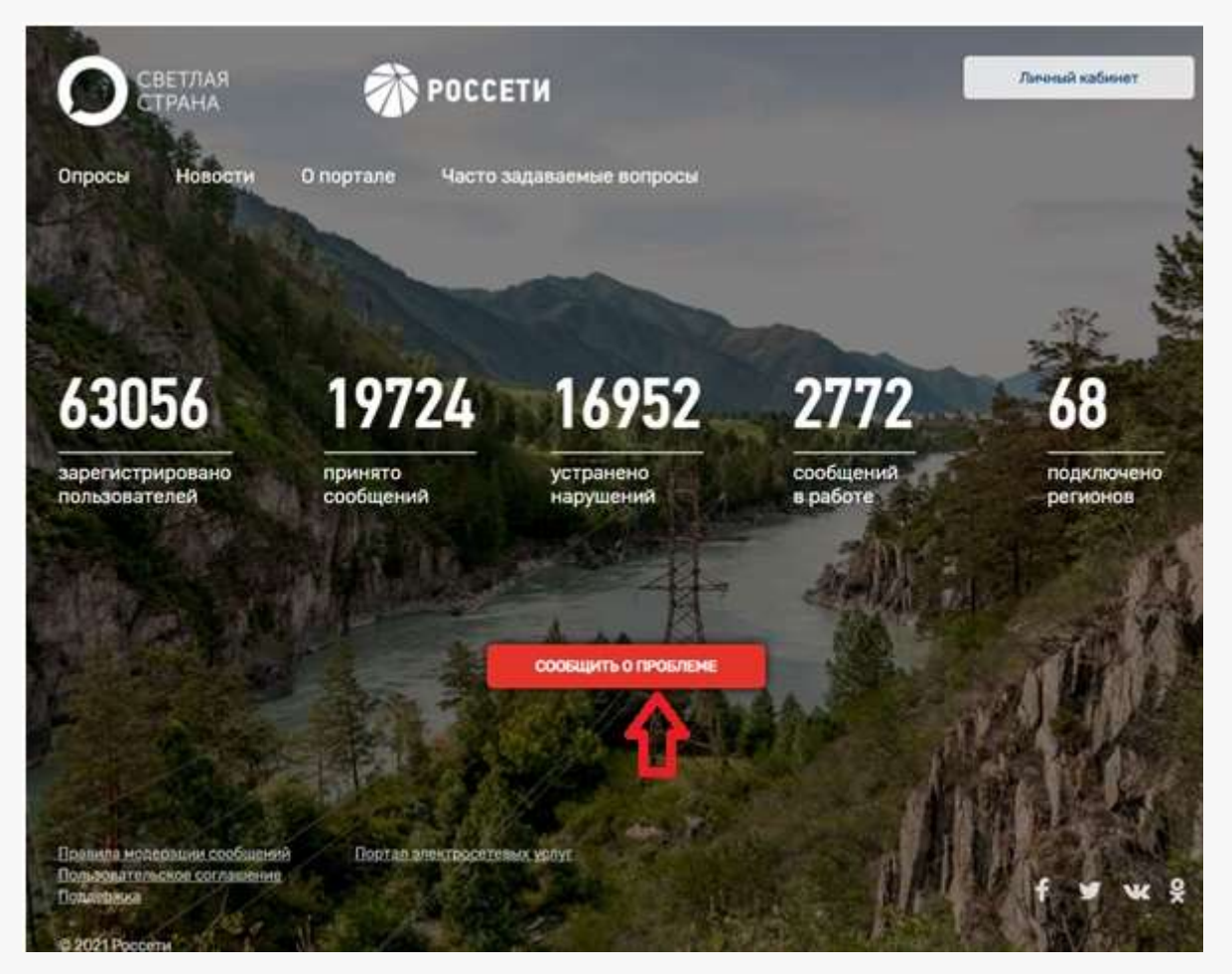

4. Заполнить карточку первичного обращения;

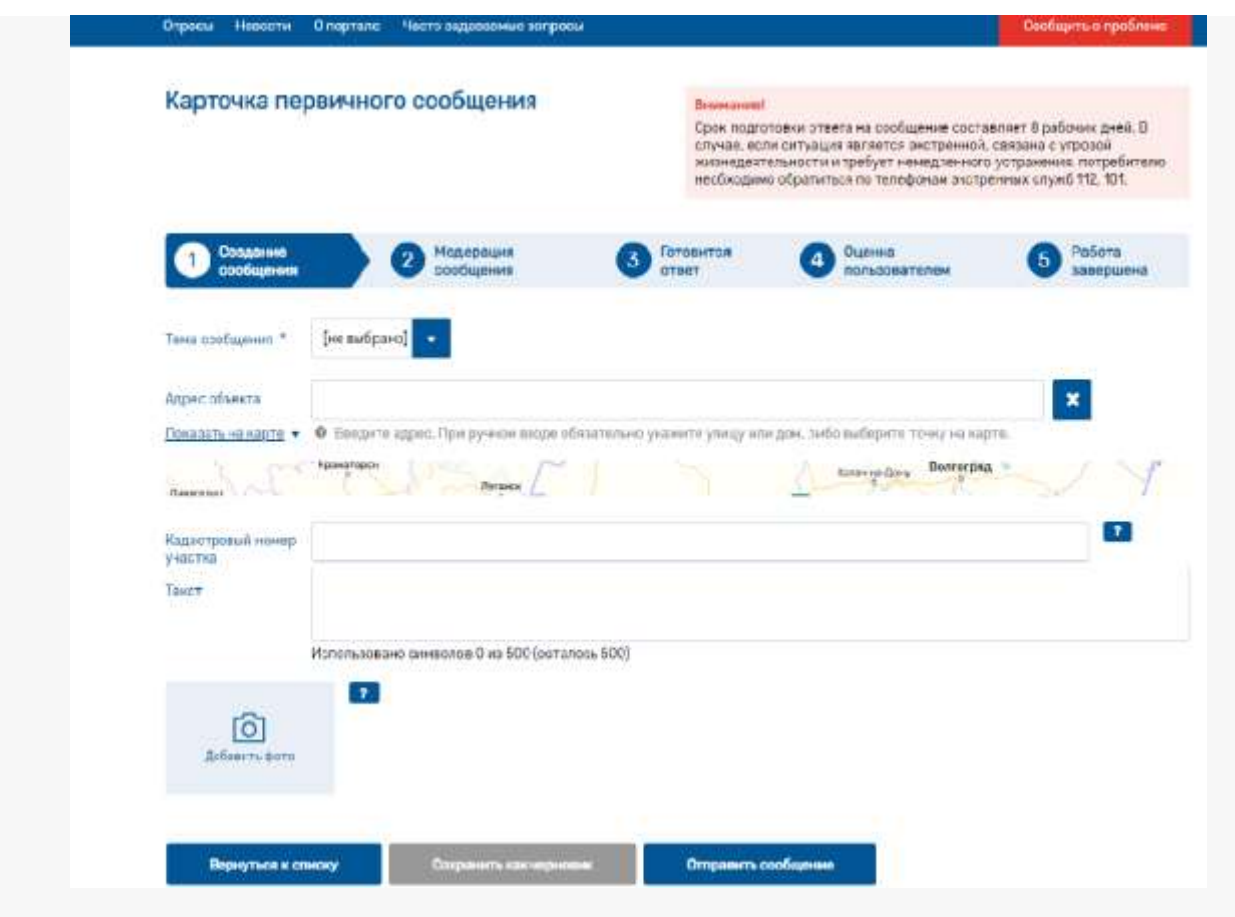

5. После заполнения отправить на рассмотрение.

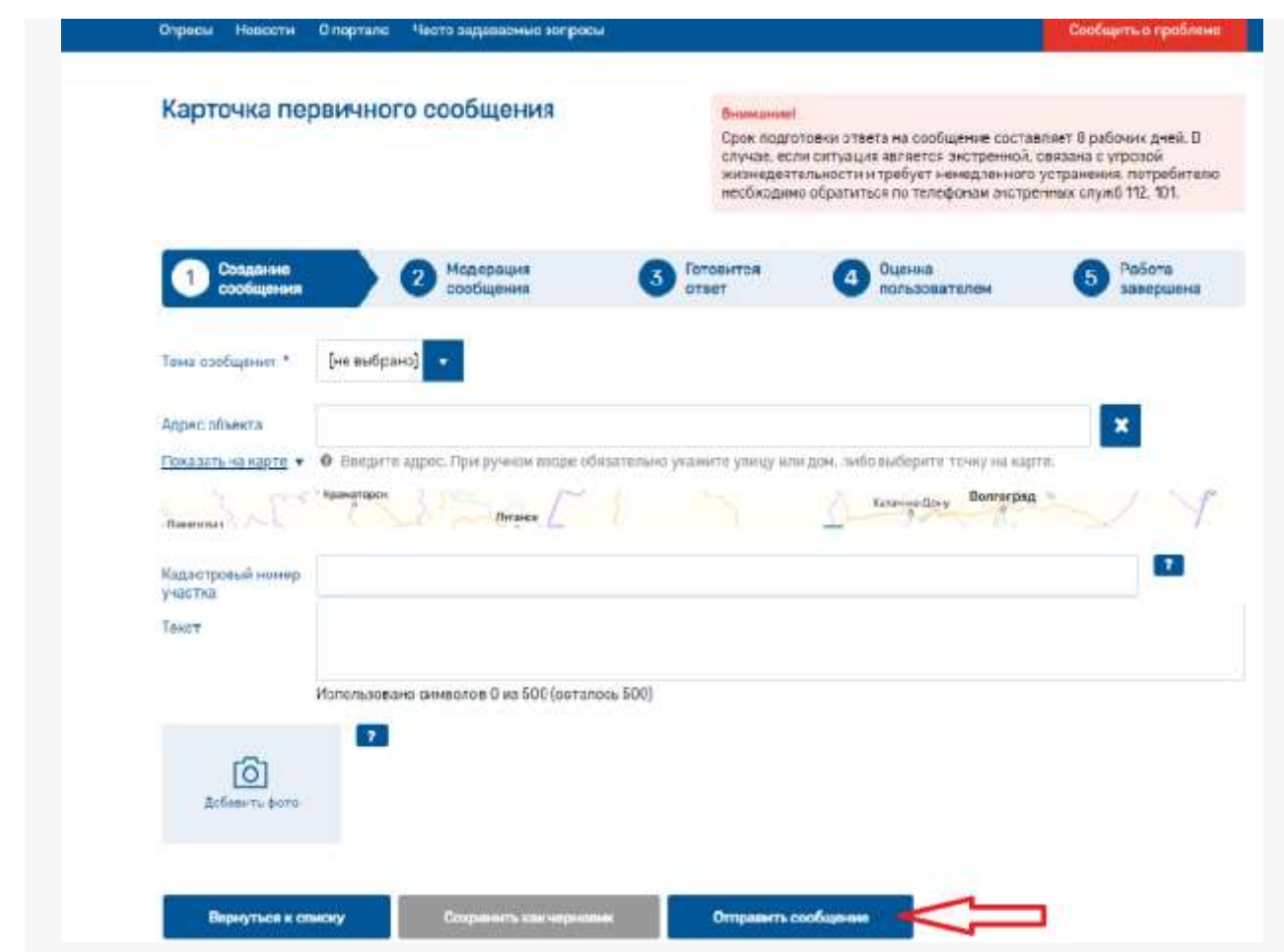

Сообщения поступают напрямую специалистам компании и тут же обрабатываться. Ответы пользователям будут предоставляться в течение 8 рабочих дней, что значительно повышает качество и оперативность отработки проблемных ситуаций, возникающих у потребителей электроэнергии.